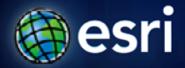

Esri International User Conference | San Diego, CA Technical Workshops | Tuesday, July 12th, 2011

# Introduction to Imagery and Raster Data in ArcGIS

Simon Woo and Cody Benkelman

#### **Overview of Presentation**

- Varieties types of rasters
- Raster properties
- Display Raster Data in ArcMap
- Display a Mosaic Dataset
- Process Raster Data in ArcGIS
- Expectations for ArcGIS 10.1
- Questions / Comments

#### **Aerial Imagery**

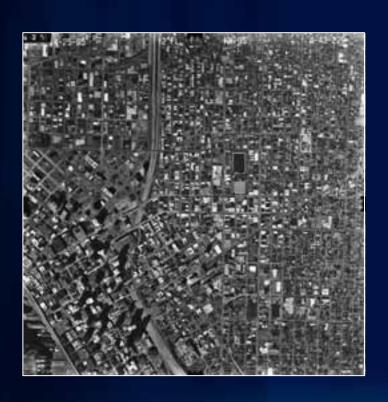

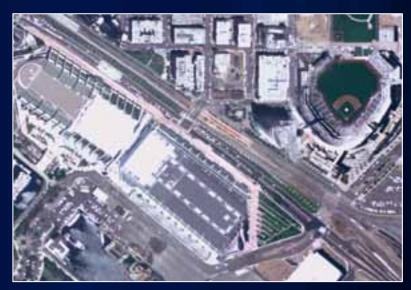

**Satellite Imagery** 

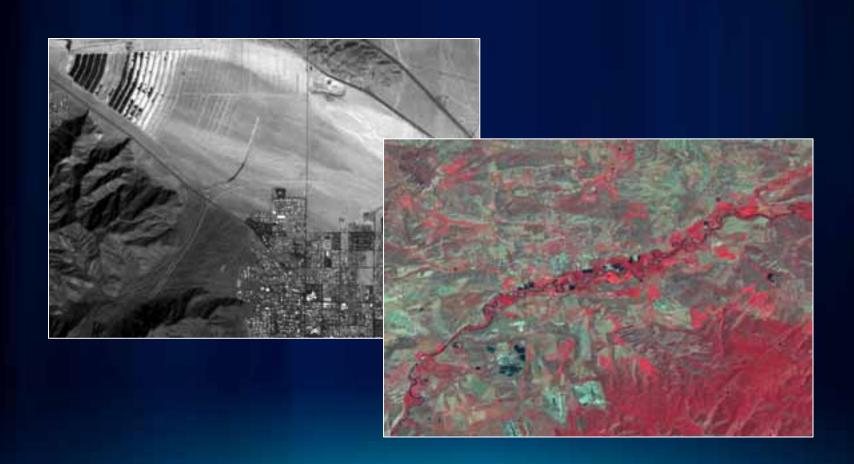

#### **Scanned Maps or Base Maps**

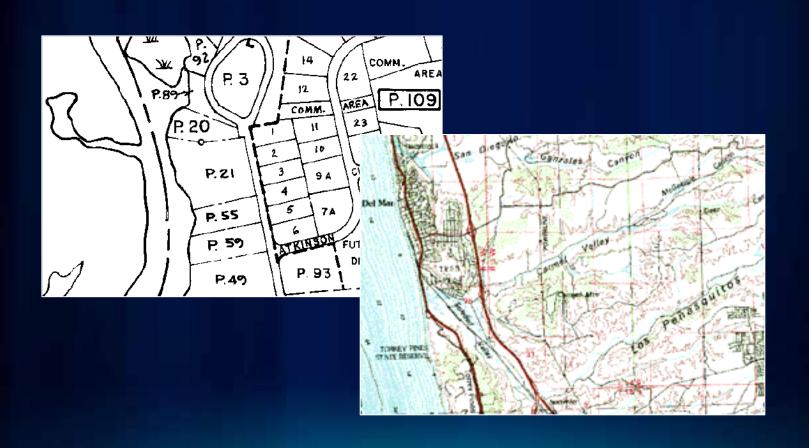

#### **Elevation / Hillshade**

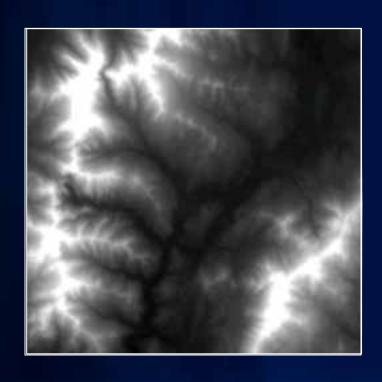

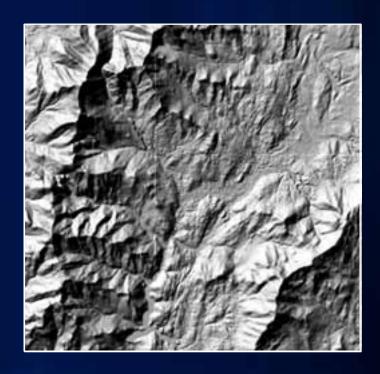

**Pictures or Graphics** 

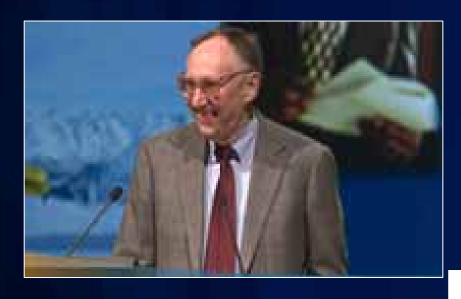

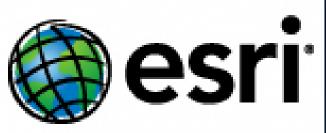

### **Adding Imagery and Raster Data**

#### File on disk

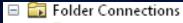

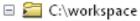

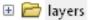

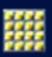

#### Geodatabase

- □ □ Folder Connections
  - - 🔰 fileGeodatabase
- □ □ Database Connections
   □ Add OLE DB Connection
   □ Add Spatial Database Connection
   □ □ Connection to rasterserver

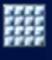

#### Mosaic dataset

- New at Version 10
- Images remain in original formats
- Metadata is stored in attributes
- Able to manage large collections of data

#### **Adding Imagery and Raster Data**

#### **ArcGIS Online**

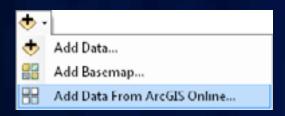

#### Image Service

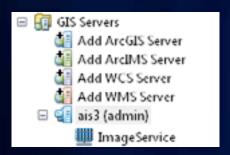

#### Map Service

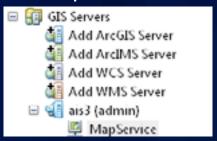

#### WCS / WMS Service

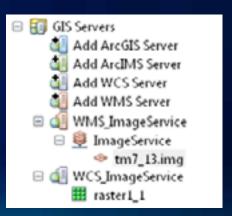

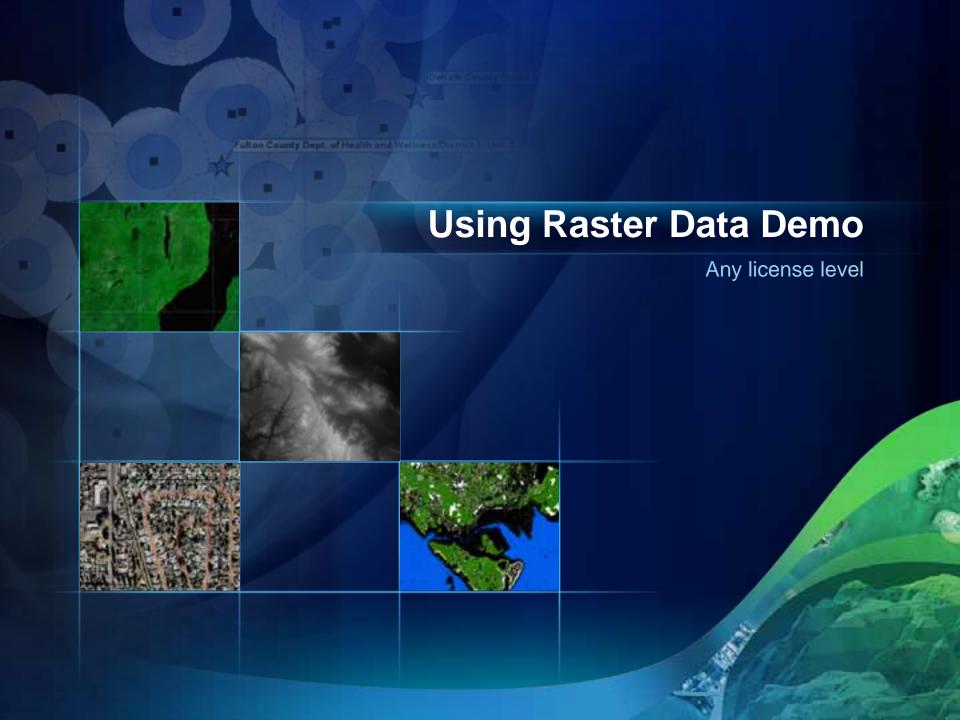

#### **Raster Properties**

#### Data source

- Type of file and location

#### Raster information

- Information about the pixels

#### Extent

Top, bottom, left and right extents

#### Spatial reference

- Coordinate system information

#### Statistics

Min, max, mean, and standard deviation (per band)

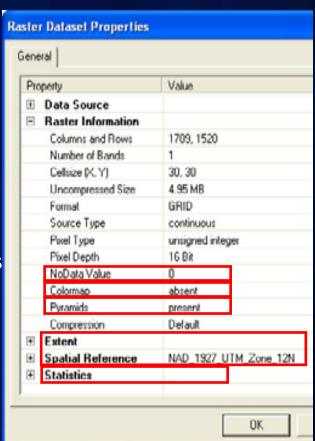

### Extent + Spatial Reference = Geographic location

 Extent = top, right, bottom, and left minimum bounding rectangle

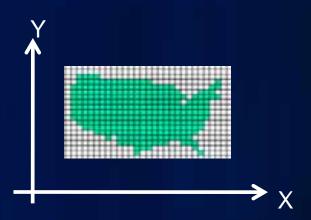

Spatial reference = projection

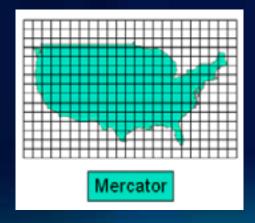

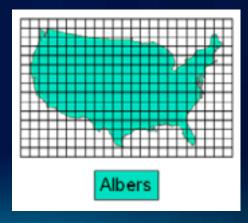

#### **Raster Pyramids**

- Multiple resolution dataset layers of the original raster
- Improves display performance
  - Uses closest resolution level, then resampled data is displayed
- Adds additional storage
  - But can now be compressed (10.0)
- Pyramids are not used during analysis

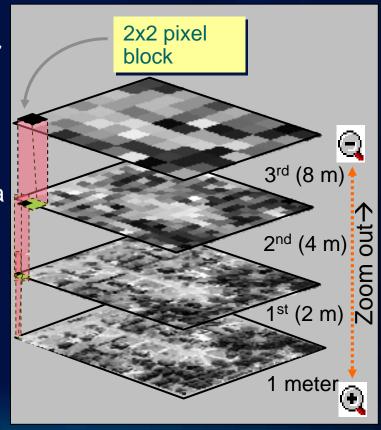

#### **Statistics**

- Calculates the minimum, maximum, mean, and standard deviation for each band
- Used in applying a contrast stretch, classifying data, and color correction.

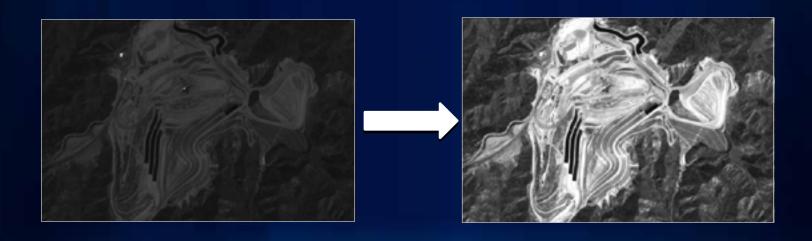

#### **NoData**

#### Cells or pixels that do not have data values

- NoData and "0" are not always the same.
- "0" is a valid value

#### Storage

- A value for file-based raster
- A bit mask for ArcSDE, and file-GDB rasters
- NoData does not participate in statistics calculation

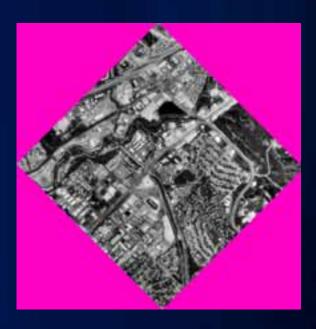

#### **Colormaps**

- A set of values that are associated with colors (RGB)
  - Defines how to render each pixel via pseudo color table
  - Used to display rasters consistently with the same colors
  - Especially useful in thematic data or classified imagery
    - a single value represents the class and an appropriate color
- Able to create your custom CLR in ArcGIS 10

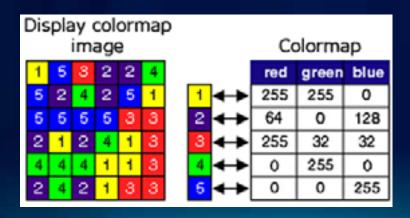

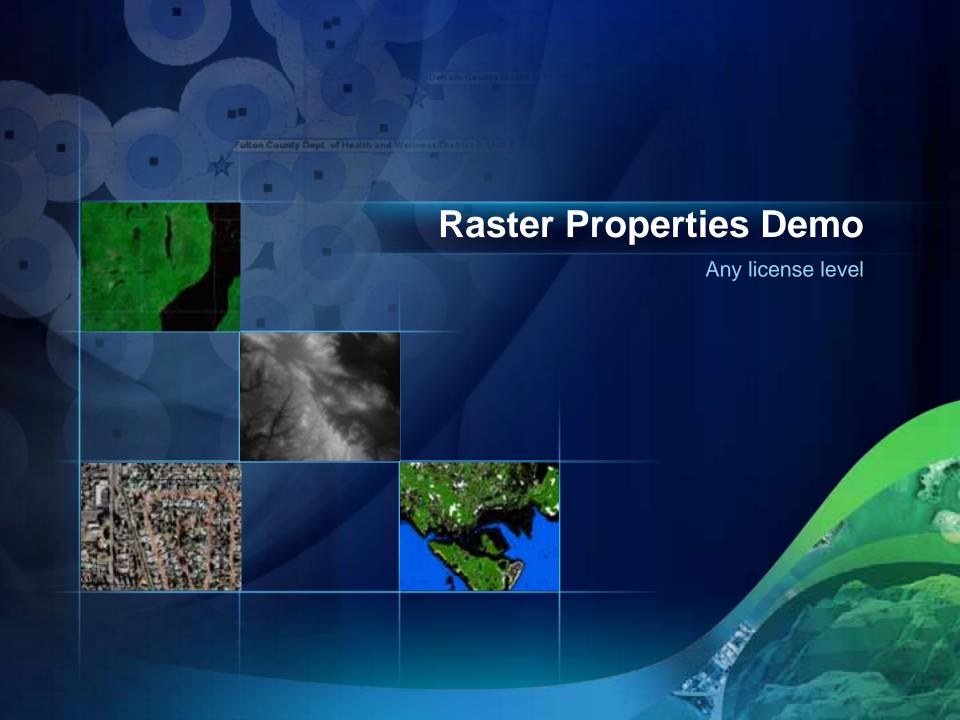

### **Displaying Raster Data**

- Renderers
  - Display your data with a renderer that makes your data look good
- Image Analysis window
  - Common capabilities in one easy to access location

#### Stretched renderer

- Often used for elevation, satellite and aerial imagery
- Default: when raster has more than 25 unique values
  - Stretches values along a color ramp

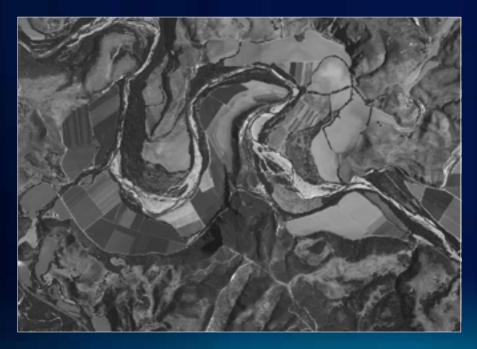

| Grayscale<br>image |     |     |     |     |     |
|--------------------|-----|-----|-----|-----|-----|
| 68                 | 124 | 0   | 170 | 86  | 0   |
| 234                | 187 | 68  | 251 | 10  | 236 |
| 76                 | 124 | 218 | 132 | 201 | 66  |
| 124                | 16  | 118 | 183 | 32  | 255 |
| 126                | 191 | 198 | 251 | 141 | 56  |
| 41                 | 255 | 243 | 162 | 212 | 152 |
| 0 255              |     |     |     |     |     |

#### **Stretched renderer**

- Stretches values along a color ramp
- Uses a contrast stretch

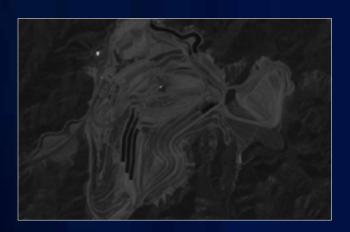

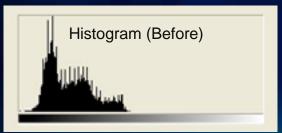

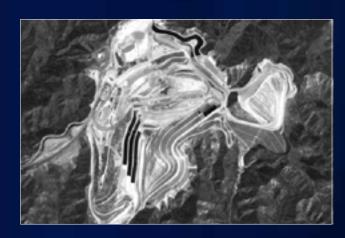

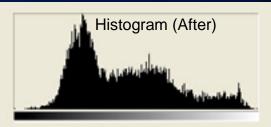

#### **Stretched renderer**

#### **NEW at ArcGIS 10**

Percent clip stretch

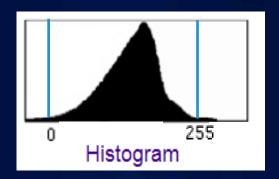

Advanced labeling

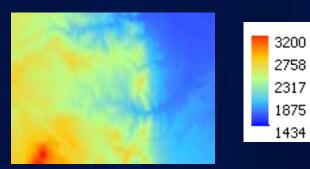

#### **RGB** renderer

- Often used for satellite imagery and aerial photos
- Default: Raster has 3 or more bands

- Displays each band through a different color (Red, Green, and

Blue)

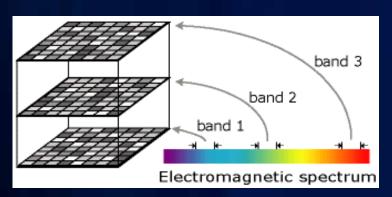

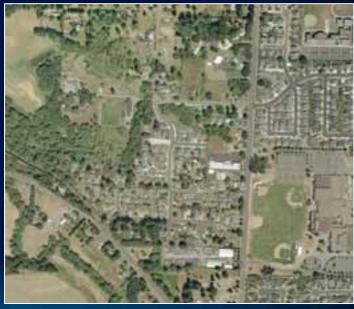

### **Unique Values renderer**

- Often used for land use and scanned maps
- Default: Raster has fewer than 25 unique values
  - Uses random colors for individual values

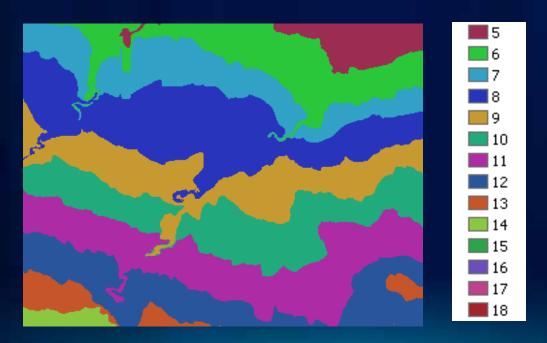

### **Unique Values renderer**

#### **NEW at ArcGIS 10**

Create a custom CLR file

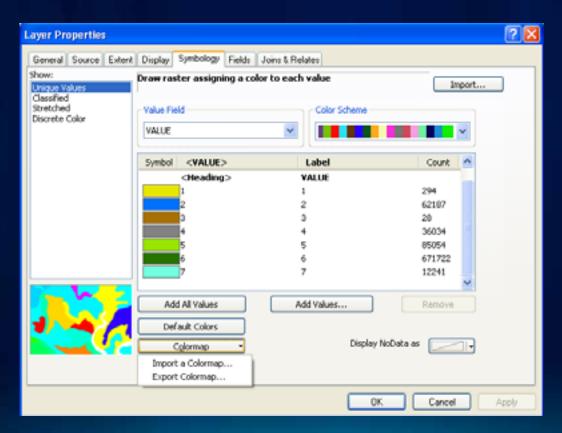

#### **Colormap renderer**

- Often used for land use and soil maps for consistency
- Default: Colormap is present
  - Uses pre-chosen colors for individual values

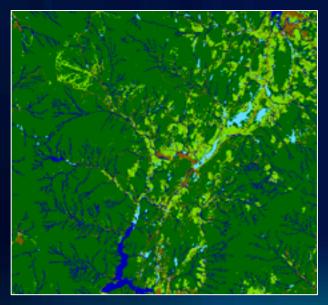

```
1 = ____ = 255, 255, 50

2 = ___ = 0, 0, 175

3 = ___ = 255, 175, 20

4 = ___ = 135, 90, 0

5 = ___ = 120, 215, 0

6 = ___ = 0, 100, 15

7 = ___ = 100, 220, 255
```

#### **Classified renderer**

- Often used for grouping data values
- Not a default renderer; can be used for single band data
- Places ranges of pixels into separate categories

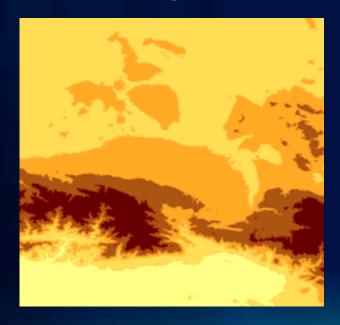

| Symbol | Range         |  |  |
|--------|---------------|--|--|
|        | 0- 500        |  |  |
|        | 501 - 900     |  |  |
|        | 901 - 1,200   |  |  |
|        | 1,201 - 1,700 |  |  |
|        | 1,701 - 3,100 |  |  |

#### **Image Analysis window**

- Many rendering and processing tools to make your imagery work easier and faster
- You are able to change the following display parameters:
  - effects tools
  - symbology tools (gamma level, DRA, stretch, etc)
  - choose the resampling method
  - accelerate raster

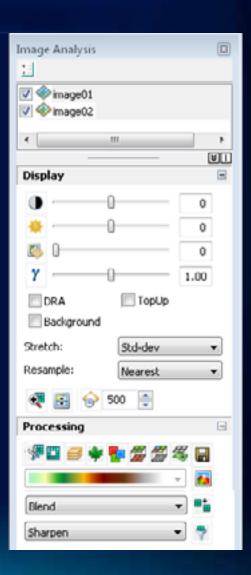

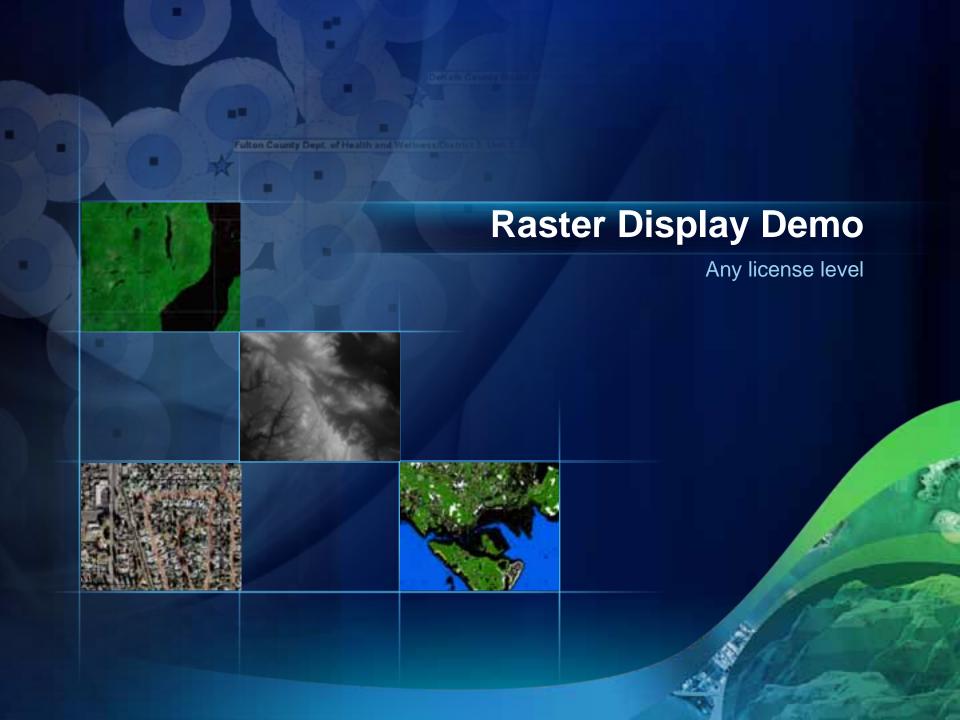

#### **Mosaic Dataset**

Optimum Model for Image Data Management

- Quick Catalog
  - All raster datasets
  - Imagery from different sensors
- Create In Geodatabase
  - Metadata
  - Processing to be applied
  - Default viewing rules
- Access Any ArcGIS application or as service
- As Image
  - Dynamic Mosaic , Processed on the fly
- As Catalog
  - Footprints, Detailed metadata

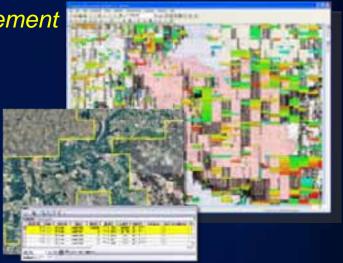

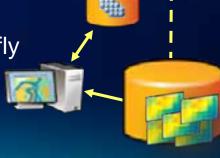

### **On-The-Fly Processing**

Create Multiple Products from a Single Source

- Imagery processed as accessed
- Processes
  - Stretch, Extract Bands
  - Clip, Mask
  - Reproject, Orthorectify
  - Pan Sharpen
  - Vegetation Index, Classify
  - Shaded Relief, Slope, Aspect
  - Color Correction
- Applied to
  - Individual rasters in mosaic
  - Compete Mosaic Dataset

Utilizing the full image information content

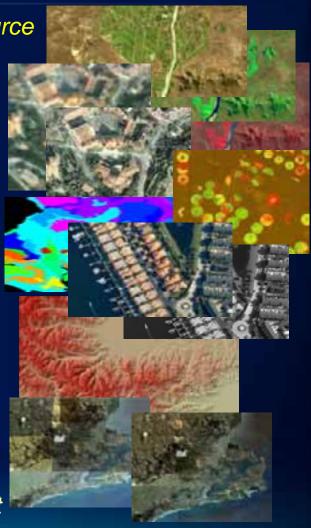

### **Dynamic Mosaicking**

#### Mosaicking Multiple Images On Demand

- Fuse imagery from multiple sources
- Control of Mosaic Method (Manager/User)
  - By Date –'Latest', 'Closest to May 2001'
  - By Attribute 'Highest Sun Angle'
  - By Viewpoint North, South, East, West
  - Seamline Feathered blend
- Queries possible 'Landsat, no clouds, later than June 2001'
  - Display "best" available imagery

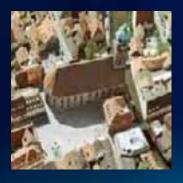

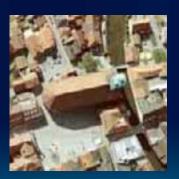

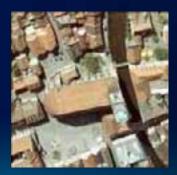

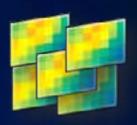

### **Mosaic Dataset rendering**

#### Footprint view

- View the minimum bounding rectangle for each raster

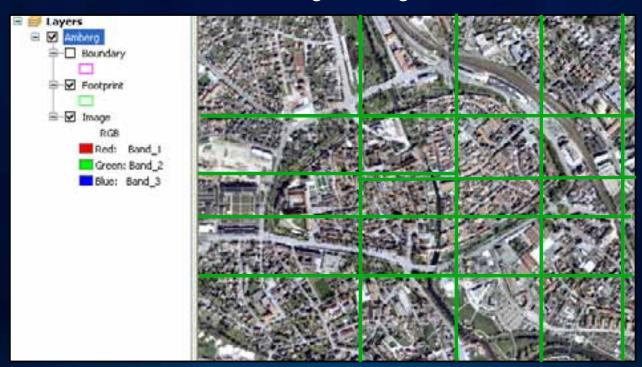

### **Mosaic Dataset rendering**

- Rendering pixels similar to a raster dataset
  - Level of detail like scale dependency
  - Overviews display rasters quickly at all resolutions

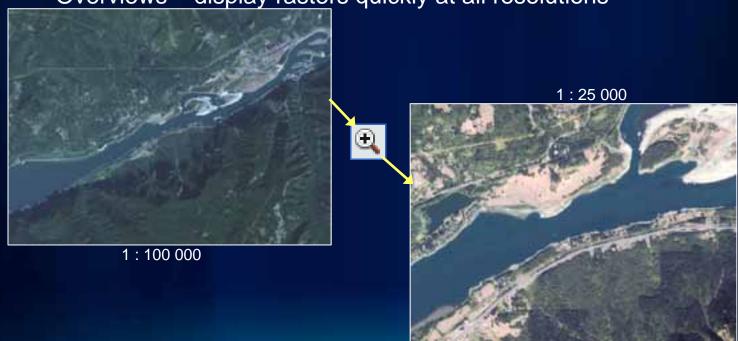

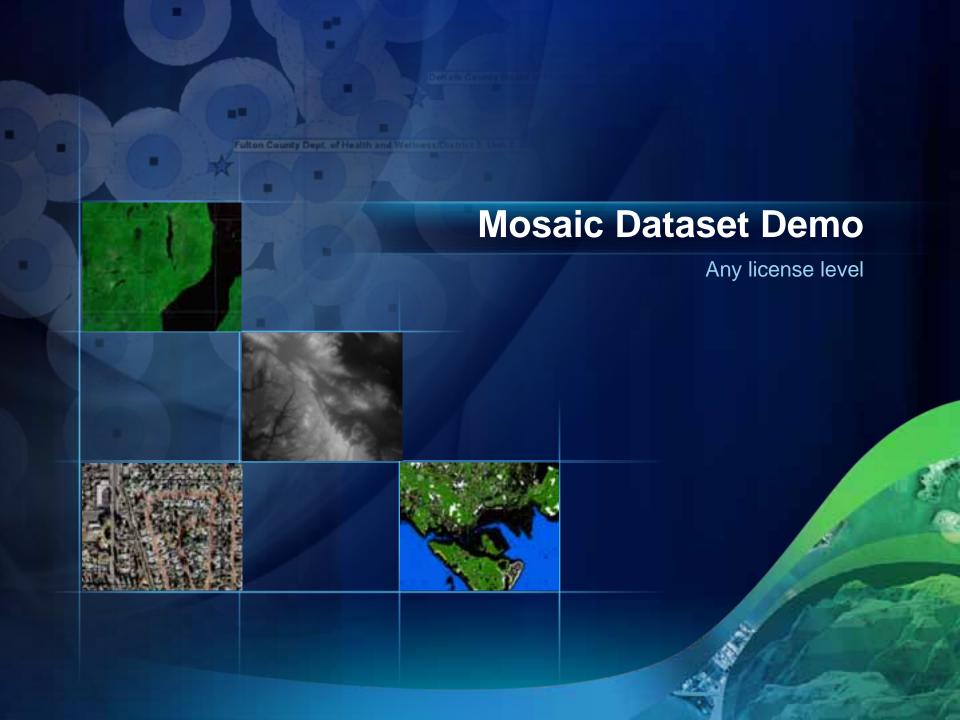

### **Processing raster data in ArcGIS**

- Combining bands
- Clipping
- Mosaicking
- Pansharpening
- Orthorectifying

• ...

### **Combining Bands**

- Combine many images into a multi-band raster
- Input bands can be from a single or multiple band raster dataset
- Composite with geoprocessing tool, Image Analysis window, or within a mosaic dataset

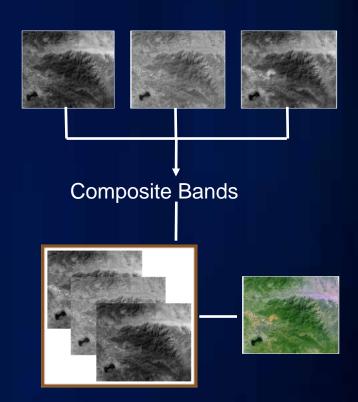

### Clipping

- Clip a portion of raster to fit your study area
- Clip with geoprocessing tools or with Export Data dialog window
- Clip on-the-fly: with Image Analysis window
   : within a mosaic dataset

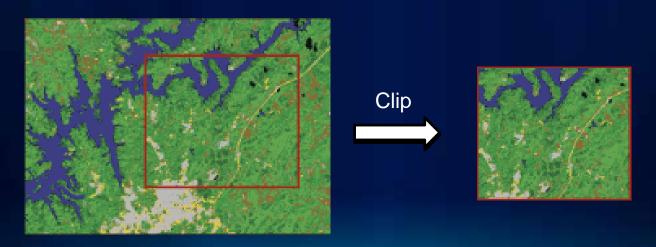

#### Mosaicking

- Combine two more adjacent and overlapping rasters together
- Many mosaic geoprocessing tools:
  - Workspace to raster dataset
  - Raster catalog to raster dataset
- Mosaicking on-the-fly
  - Mosaic button on the Image Analysis window
  - Mosaic dataset (virtual mosaic)

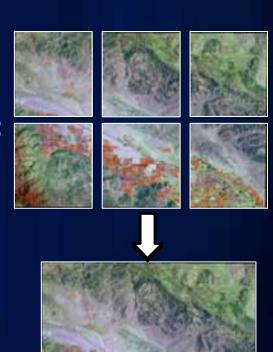

#### **Pansharpening**

- Fuse a low resolution RGB image with a high resolution panchromatic image
  - Output is a high resolution color image
- Geoprocessing tool, raster symbology tab, Image Analysis window, or within a mosaic dataset

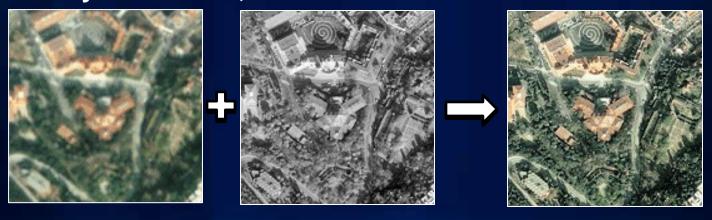

### **Orthorectify**

- Display an image with more accuracy
  - Requires an image with sensor model and an elevation source
- Geoprocessing tool, raster display tab, Image Analysis window, or within a mosaic dataset

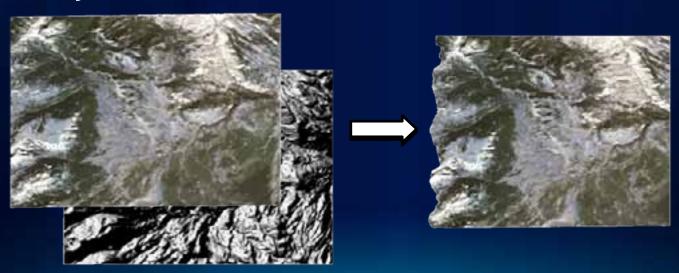

### **Image Analysis window**

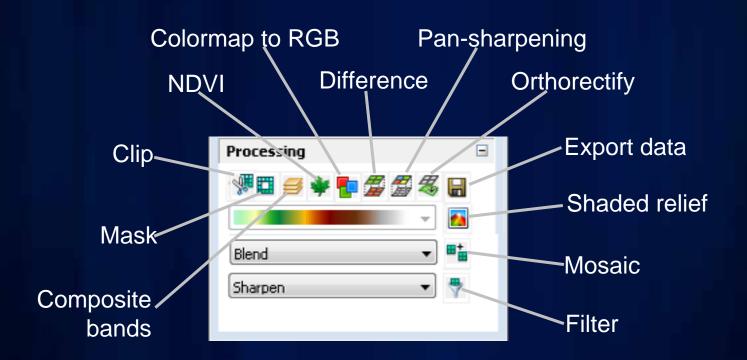

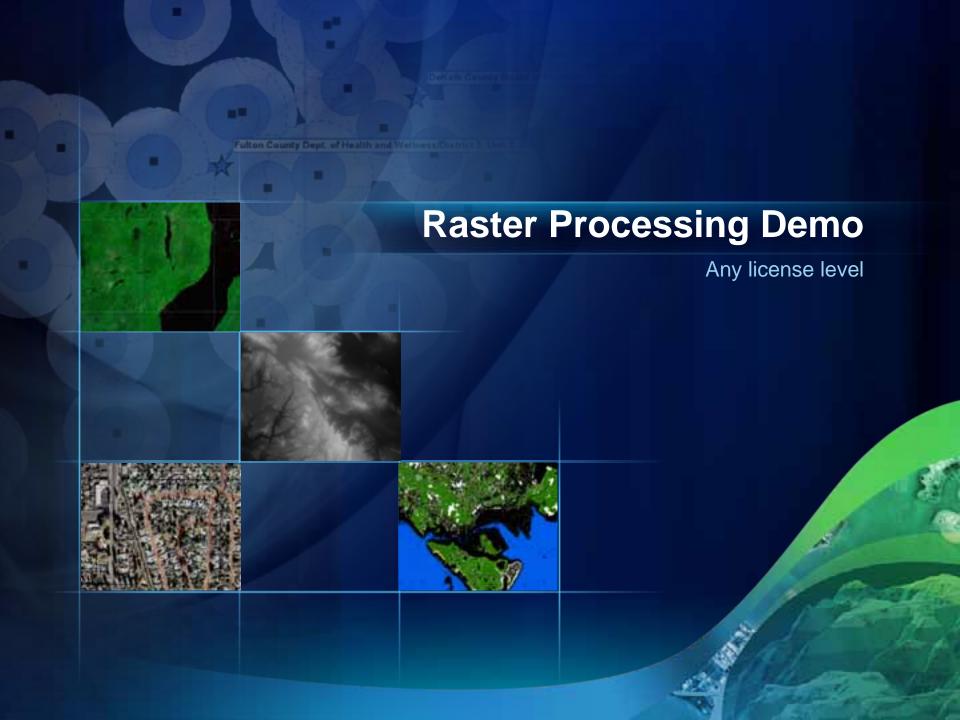

### What to expect in ArcGIS 10.1

- More raster formats (16)
- Raster products
- Image Analysis window updated Image mensuration, Interactive histogram stretch, Add function tool
- Automatic rendering based on data type
- New GP tools (8)
  - Add Raster Function
  - Alter Mosaic Dataset Schema
  - Analyze Mosaic Dataset
  - Set Mosaic Dataset Properties

- Download Rasters
- Delete Mosaic Dataset
- Set Raster Properties
- Warp From File

### What to expect in ArcGIS 10.1

#### Continued...

- Batch editing functions
- New raster functions (5)
  - Attribute Table function
- Remap function
- Band Arithmetic function
- Speckle function
- Radar Calibration function
- LAS support within mosaic datasets
- Improvements for the mosaic dataset
  - Improved workflows for creating and editing
  - New Raster types (LAS, RADARSAT-2)
  - Able to show colormaps and unique values

## Imagery Resource Center http://resources.arcgis.com/content/imagery/10.0/about

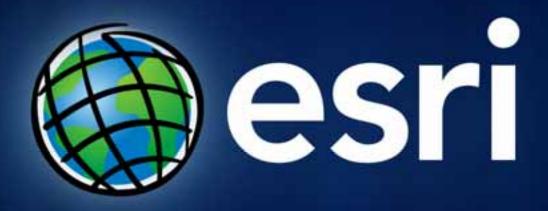

Session evaluations www.esri.com/sessionevals

#### Recommended Raster Sessions

Managing imagery and raster using mosaic datasets (75min)

Tuesday 3:15PM – 15A Wednesday 8:30AM – 15A Sharing imagery and raster data in ArcGIS (75min)

Tuesday 3:15PM – 14A Wednesday 1:30PM – 14A Image processing in ArcGIS (20min)

Wednesday 8:55AM - 6A

Creating a mosaic dataset (20min)

Tuesday 9:300AM Thursday 9:00AM GDB Island

Using the Image Analysis window (20min)

Tuesday 4:00AM Wednesday 3:30AM GDB Island Georeferencing imagery (20min)

Tuesday 12:00PM Wednesday 9:00AM GDB Island

Using an image service in Desktop (20min)

Wednesday 10:00AM Web & Server Island

Color correcting imagery (20min)

Tuesday 3:30AM Wednesday 11:00AM GDB Island

Using mosaic datasets for serving working with elevation data (20min)

Thursday 12:00PM Imagery Island